## روش ورود به محيط mode safe در ويندوز

. از طريق پنجره عنوان برنامه system configurationا جستجو كرده و سپس اين برنامه را باز نماييد.

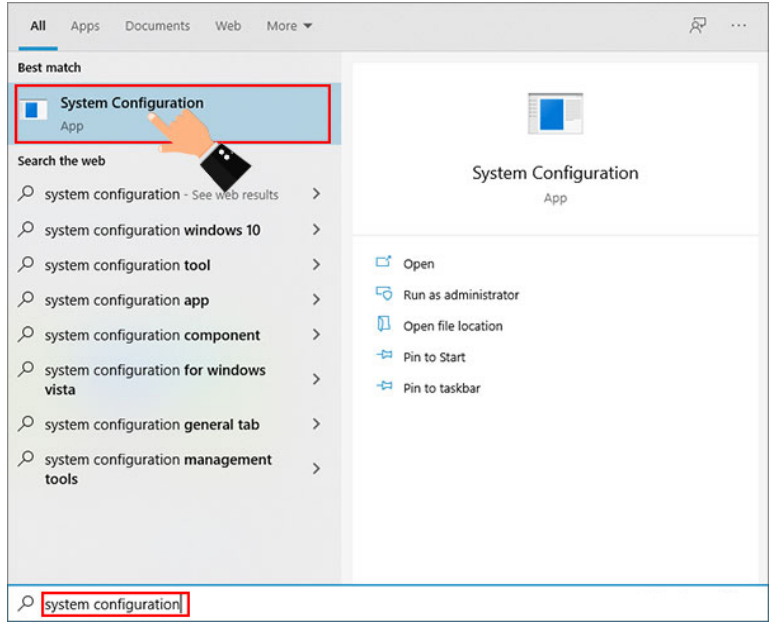

سپس در برنامه  ${\bf System~configuration}$ وي زبانه Boot كليك كرده و سپس تيک گزينه  ${\bf S}$ وا فعال نماييد. در $2$ نهايت نيز با كليك روي دكمه  $\bf{0}\bf{k}$ تغييرات اعمال شده را ذخيره كنيد.

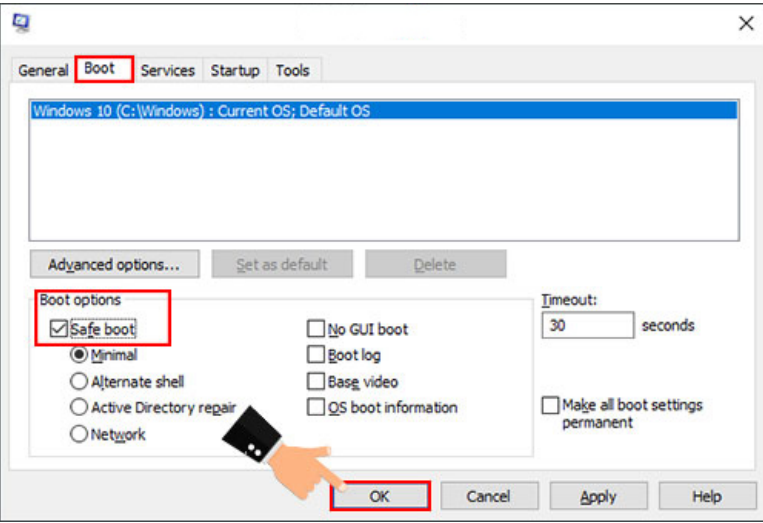

3. سپس پيغامي همانند تصوير زير به شما نمايش داده مي شود كه به منظور بالا آمدن ويندوز با safe mode لازم است گزينه restartرا انتخاب نماييد.

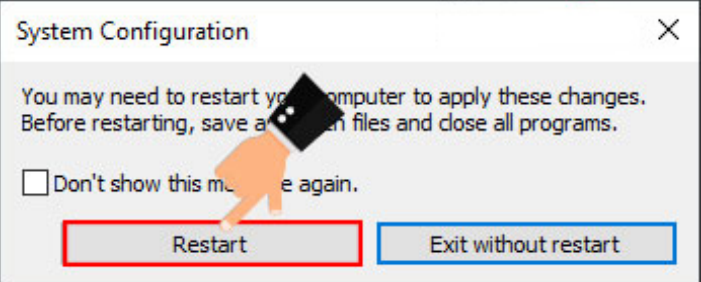

توجه : براي خروج از محيط سيف مود كافيه همين مراحل انجام بديد و تيك Safe boot برداريد